#### NO: S2DZ1605V0

Version

# **2D Barcode Scanner User Manual** Factory Default (1).Brand new decoding chip to read various 1D & 2D barcodes. (2).Advanced technology which can read. e-payment barcodes like Ali-pay,apple-pay etc. (3).Easy to use ,plug and play. (4).Strong case to withstand 1.5m drop to concrete. **Strueture chart** Cable remove: Insert paper clip into the socket and press to remove device cable. Press trigger to remove device cable. **Product Feature** trigger **Interface** Paper clip socket Interface

## **Basic Configuration**

#### **Interface**

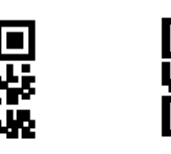

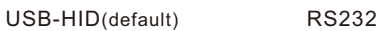

USB-COM

automatically identify and install driver. (2) RS232 Mode:Require special customized RS232 cable and designated serial port APP (Default parameters :Baud Rate 9600 Data Bit:8bits Stop Bit :1bit Check Bit :None) (3) USB-COM ,Required to install special driver (Claim it from distributor).

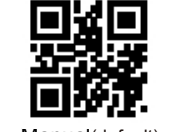

Manual(default) Continuous

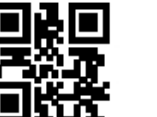

Auto-sensing

#### **Suffix Setting**

(1) USB-HID Mode: Factory default mode ,

**Scan Mode**

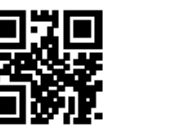

CR(default)

CR & LF

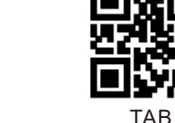

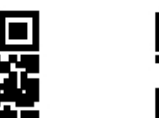

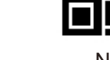

None

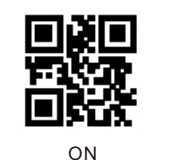

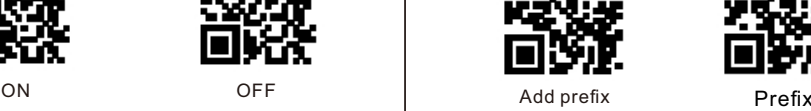

回旋回

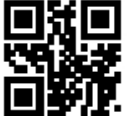

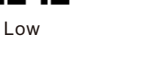

High

### **Keyboard Language**

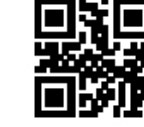

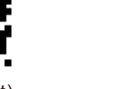

USA(default) Czech

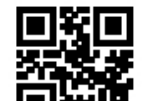

Franch

German

Italy

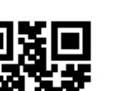

Spain

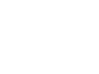

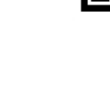

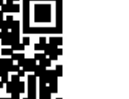

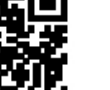

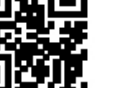

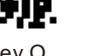

Turkey Q Turkey F

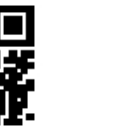

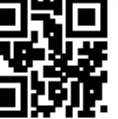

Disable Enable

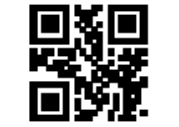

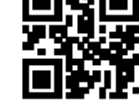

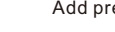

**Buzzer Prefix Setting** 

Eg , Add prefix "A" **Step 1,** Scan above code to enter into "add prefix " **Step 2,** Scan above code to add "prefix " **Step 3,** Scan the numeric code correspond to "A" , the ASCII value of A in Hexadecimal is 4 1 Refer to Appendix 1 & Appendix 2 **Step 4,**Scan "save" code to save(refer to Appendix 1)

### **Suffix Setting**

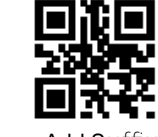

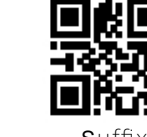

Add Suffix Suffix

Eg , Add suffix "A"

**Step 1,** Scan below code to enter into "add suffix " **Step 2,** Scan below code to add "suffix" **Step 3,** Scan the numeric code correspond to "A" , the ASCII value of A in Hexadecimal is "4" "1" Refer to Appendix 1 & Appendix 2 **Step 4,** Scan "save" code to save(refer to Appendix 1)

**Image Reverse**

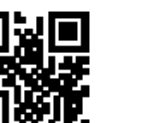

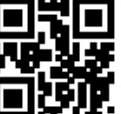

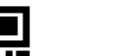

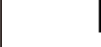

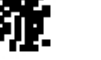

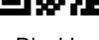

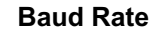

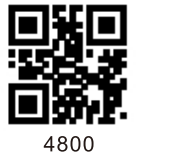

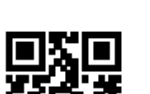

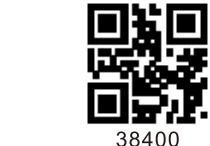

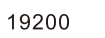

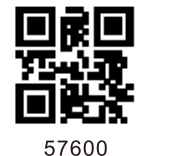

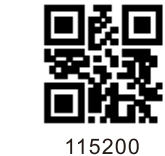

Note: Baud Rate must be same between barcode scanner and serial port APP Eg: Barcode Scanner default Baud Rate is 9600, the APP must choose same Baud Rate 9600

### Bar code calibration bit setting

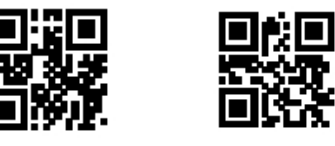

Disable

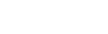

Enable

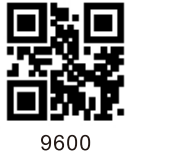

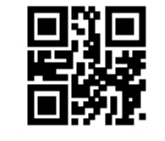

Disable

Appendix 1:

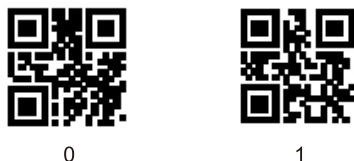

Upc-a converts EAN13 Settings

Enable

3

5

 $\overline{7}$ 

030

Ē

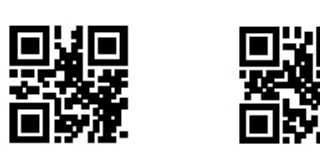

2

 $\Delta$ 

鸚

ь

 $6\overline{6}$ 

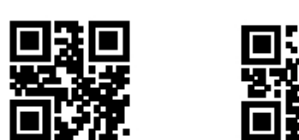

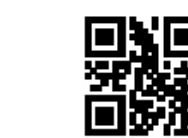

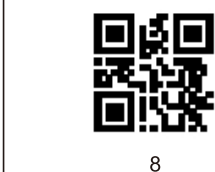

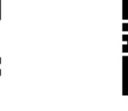

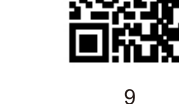

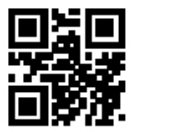

A

 $\mathsf{C}$ 

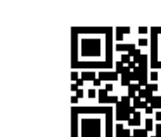

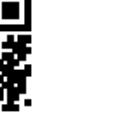

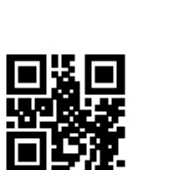

 $E$ 

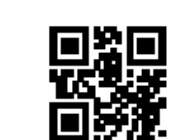

Saved

Appendix 2: Hex Char NUL (Null char.)  $00$ SOH (Start of Header)  $01$ **STX** (Start of Text  $02$ ETX (End of Text)  $03<sub>1</sub>$ EOT (End of Transmission)  $04$  $05$ ENQ (Enquiry)  $06$ ACK (Acknowledgment)  $07$ BEL (Bell)  $08$ **BS** (Backspace)  $09$  $HT$ (Horizontal Tab  $0a$  $LF$ (Line Feed)  $0<sub>b</sub>$ VT (Vertical Tab) (Form Feed  $0c$  $0d$ (Carriage Return  $0e$ (Shift Out) SO. (Shift In) of SI.  $\overline{10}$ DLE (Data Link Fecano  $\overline{11}$ DC1 (XON) (Device Control  $\overline{12}$ DC2 (Device Control 2)  $-13$ DC3 (XOFF) (Device Control 3) DC4 (Device Control 4)  $14$  $\overline{15}$ **NAK** Negative Acknowledgma  $16$ SYN (Synchronous Idle  $-17$ ETB (End of Trans. Block CAN (Cancel) 18 EM (End of Medium)  $19$  $1a$ SUB (Substitute)  $1<sub>b</sub>$  $\overline{ESC}$ (Escape)  $1c$  $\overline{FS}$ (File Separator)  $\overline{1d}$  $\overline{\text{GS}}$ (Group Separator) (Request to Send  $1e$ BS.  $\overline{18}$ (Unit Separator  $20$ (Space) (Exclamation Mark)  $21$ (Double Quote)  $22$ (Number Sign)  $23$  $24$ (Dollar Sign) (Percent) 25  $26$ (Ampersand) 27 (Single Quote)  $28$ (Right / Closing Parenthesis  $29$ (Right / Closing Parenther  $2a$ (Asterisk)  $2b$  $(Plus)$  $2c$ (Comma)  $2d$ (Minus / Dash)  $2e$ (Dot)  $2f$ (Forward Slash)  $\overline{30}$  $\overline{31}$  $\overline{32}$  $33$  $34$  $35$  $36$ 37  $38$  $39$  $3a$ (Colon)  $3b$ (Semi-colon)  $3c$ (Less Than)

(Equal Sign)

(Greater Than)

(Question Mark)

 $3d$  $3e$ 

 $3f$ 

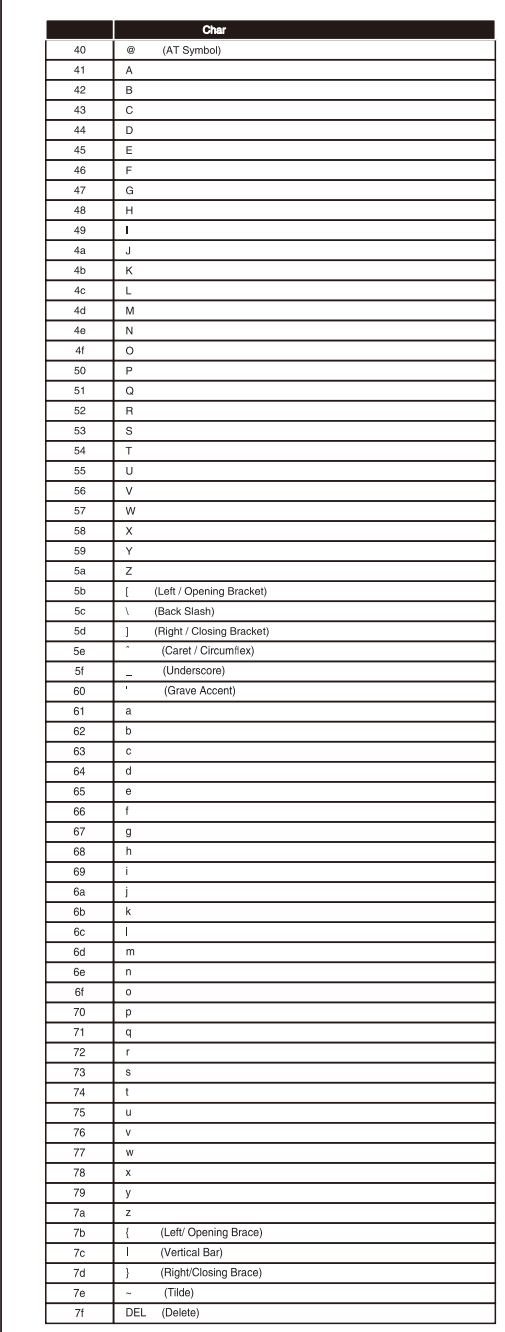

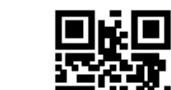

-9

■ 2000<br>■ 第

B

騣

D

**Big** 

F

壓